**BIOS**

mise à jour - 19/06/2011

- Objet : Bios, (Basic Input/Output System / Système de gestion élémentaire des entrées/sorties).
- Niveau requis : [débutant,](http://debian-facile.org/tag:debutant?do=showtag&tag=d%C3%A9butant) [avisé](http://debian-facile.org/tag:avise?do=showtag&tag=avis%C3%A9)
- Débutant, à savoir : [Utiliser GNU/Linux en ligne de commande, tout commence là !](http://debian-facile.org/doc:systeme:commandes:le_debianiste_qui_papillonne)
- Commentaires : Système de gestion élémentaire des entrées/sorties.
- Suivi :

.

- [à-placer](http://debian-facile.org/tag:a-placer?do=showtag&tag=%C3%A0-placer)
	- © Création par Ssmolski le 15/08/2010.
	- Testé par …. le ….
- Commentaires sur le forum :  $C$ 'est ici<sup>[1\)](#page--1-0)</sup>

## **Introduction**

Le **BIOS** (Basic Input/Output System / Système de gestion élémentaire des entrées/sorties) permet le contrôle des éléments matériels.

Le BIOS est un petit logiciel dont :

- 1. une partie est dans une **ROM** (mémoire morte, c'est-à-dire une mémoire qui ne peut pas être modifiée),
- 2. et une autre partie est dans un composant mémoire de type **EEPROM** (**E**lectrically **E**rasable **P**rogrammable **R**ead-**O**nly **M**emory)qui est modifiable par impulsions électriques, d'où le terme de flasher pour désigner l'action de modifier le contenu de l'EEPROM.

## **Le POST**

Lorsque le système est mis sous tension ou réamorcé (Reset), le **BIOS** fait l'inventaire du matériel présent dans l'ordinateur et effectue un test appelé **POST** ("Power-On Self Test) afin de vérifier son bon fonctionnement, et le configurer.

- 1. Effectuer un test du processeur (CPU)
- 2. Vérifier le BIOS
- 3. Vérifier la configuration du CMOS
- 4. Initialiser le timer (l'horloge interne)
- 5. Initialiser le contrôleur DMA
- 6. Vérifier la mémoire vive et la mémoire cache
- 7. Installer toutes les fonctions du BIOS
- 8. Vérifier toutes les configurations (clavier, disquettes, disques durs …)

Si le POST rencontre une erreur, il va essayer de continuer le démarrage de l'ordinateur :

vous informant, avec un humour sans pareil, que vous avez oublié de connecter un clavier en affichant le message suivant : No keyboard detected. Press F1 to continue.

Si l'erreur est grave, le BIOS va arrêter le système et :

- afficher un message à l'écran si possible ;
- émettre un signal sonore, sous forme d'une séquence de bips (beeps en anglais) permettant de diagnostiquer l'origine de la panne ;
- envoyer un code (appelé code POST) sur le port série de l'ordinateur, pouvant être récupéré à l'aide d'un matériel spécifique de diagnostic.

## **Processus détaillé**

#### **BIOS**

Le BIOS est le premier élément à être lancé, si on excepte l'appui sur le bouton ON et quelques autres détails. Celui-ci initialise le processeur ainsi qu'une partie du matériel, comme la carte vidéo ou le clavier.

Le BIOS est constitué d'une mémoire (rom ou flash) placée sur la carte mère.

Notez que quasiment tous les BIOS étant maintenant des flash, il est possible de les mettre à jour, voire de les remplacer. Et justement un projet existe pour remplacer les BIOS propriétaires par des BIOS libres (comme Max) : coreboot de son ancien nom linuxbios.

Le BIOS est configuré pour choisir un périphérique sur lequel booter. En général, c'est le premier disque dur, mais cela peut aussi être une clé usb ou un lecteur disquette. Il est même possible de choisir au moment du boot.

Sur le périphérique en question, et à l'exception du lecteur CD qui a son protocole (el torito), le BIOS charge le premier secteur (512 octets), le met en RAM, et le lance.

Notez que le BIOS est spécifique aux PC, d'autres architectures ont des firmware EFI (Apple) ou des OpenBoot (Sun).

#### **Bootloader**

Dans ce premier secteur se trouve le bootloader (grub, lilo, silo, syslinux, mbr dos…).

Le bootloader est découpé en plusieurs morceaux à cause de la limite des 512 octets. Sa première activité est de réussir à se charger complètement.

Celui de Windows est assez simpliste, mais sous Linux on en trouve avec plein de fonctionnalités sympas.

Une fois qu'il est prêt, il lit sa configuration, puis choisit un périphérique et une partition où lire le noyau et éventuellement un initrd. Et enfin il passe la main au noyau en lui donnant quelques paramètres. Noyau

Le noyau est déjà chargé, il n'a "presque" plus rien à faire. Si ce n'est tout initialiser : les interruptions, le mode du processeur, les périphériques…

Une fois qu'il a fini (ou même un peu avant), il monte la racine (/) à partir de ce qui lui a été spécifié en ligne de commande.

Et enfin, il lance init en lui passant quelques paramètres provenant de sa propre ligne de commande.

Si un initrd est chargé, il l'utilise comme racine et prend l'init s'y trouvant. Dans ce cas, il ne cherche pas à monter la racine. Sinon GoTo init.

#### **Initrd**

**Initrd** (INITial RamDisk) est un intermédiaire qui a été rajouté au processus de boot pour permettre le chargement dynamique de driver ainsi que la configuration de certains éléments comme le réseau ou le NFS.

Initrd est un ancien nom. En pratique, c'est maintenant un **initramfs** qui est chargé (c'est la même chose mais en mieux, le premier est un block device et le second une archive) avant le montage de la racine. Celui-ci est monté à la racine. Son boulot : rendre la vraie racine accessible. NFS, driver manquant, LVM, toutes les raisons sont bonnes pour utiliser un initrd.

Et enfin, celui-ci charge le vrai init pour l'étape suivante.

#### **Init**

Init est cette fois un vrai processus unix lancé par le noyau, et comme c'est le premier il a pour pid 1. Il prend sa configuration dans /etc/inittab. Dans sa configuration il y a quelques processus à lancer et à surveiller, il s'agit essentiellement des terminaux locaux.

Mais surtout il lance /etc/init.d/rc en lui passant en paramètre le runlevel dans lequel on est sensé fonctionner.

#### **rc**

rc est un simple script qui a pour pour seul objectif de lancer les différents démons grâce aux liens se trouvant dans /etc/rcX.d (où X est un runlevel). ex. : lien du service Gnome : S19gdm3 → ../init.d/gdm3

Et voilà ! À partir de là on peut considérer que le système est lancé.

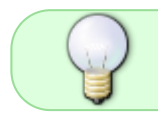

Notez que sous certains systèmes comme Ubuntu, on trouve des outils comme upstart qui remplacent à la fois init et rc pour faire à peu près la même chose.

## **Lien**

<http://linux-attitude.fr/post/processus-de-boot>

Merci à ce site très bien détaillé et avec des explications claires pour les débutants.

# **BIP (Le code)**

Si tout est correct, le BIOS émettra généralement un bip bref, signalant qu'il n'y a pas d'erreur.

#### **BIOS Award récents**

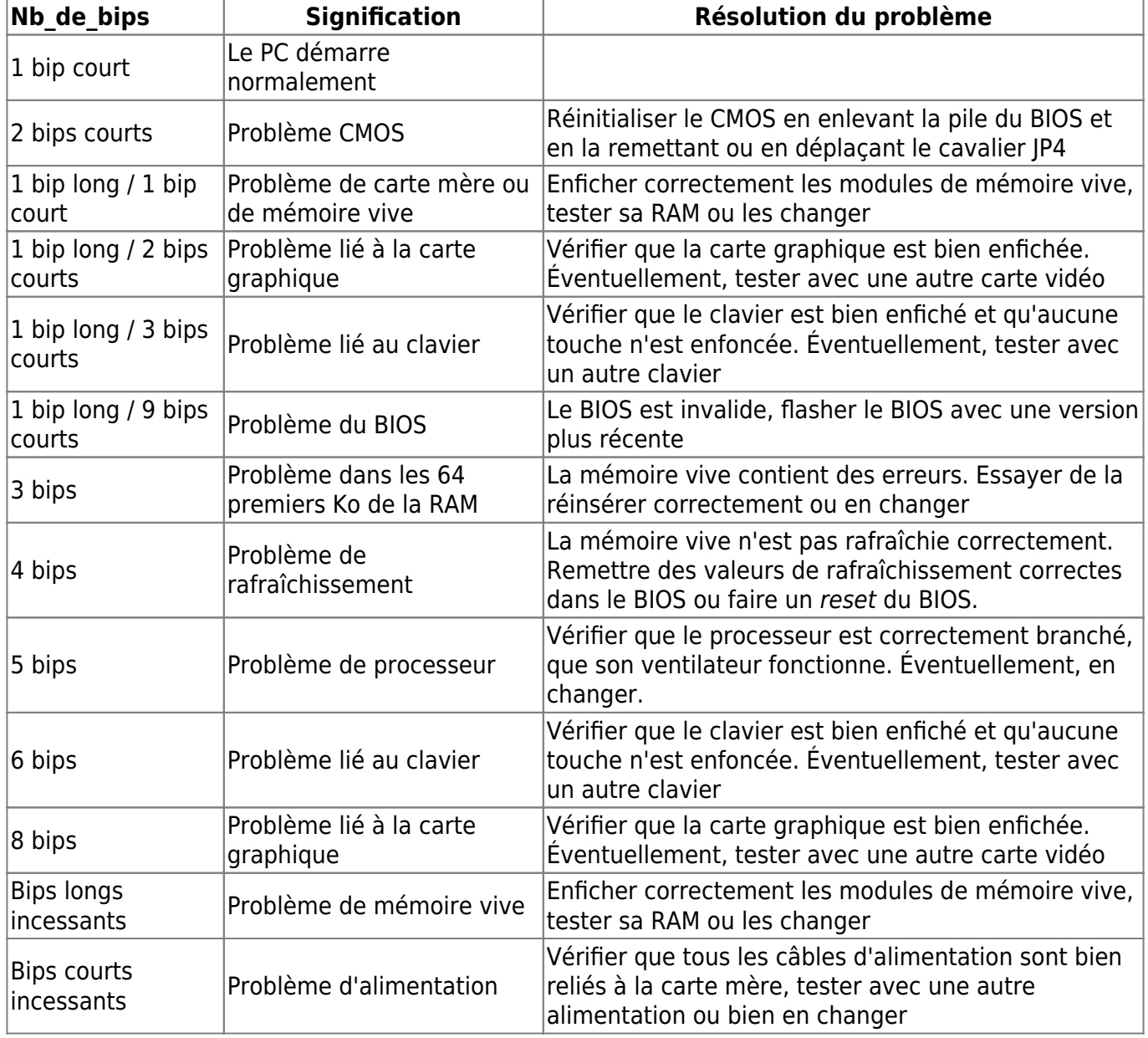

Pour le BIOS Award, seules les erreurs relatives à la vidéo font l'objet de signaux sonores, les autres erreurs sont envoyées sous forme de codes POST et sont affichées à l'écran.

Ainsi : Un long bip, suivi de deux bips courts indiquent une erreur due aux périphériques vidéo (carte graphique).

Dans ce cas, il est nécessaire d'essayer d'enficher correctement la carte vidéo, voire d'en changer.

Tout autre bip indique une erreur due à la mémoire.

### **BIOS AMI (AMIBIOS)**

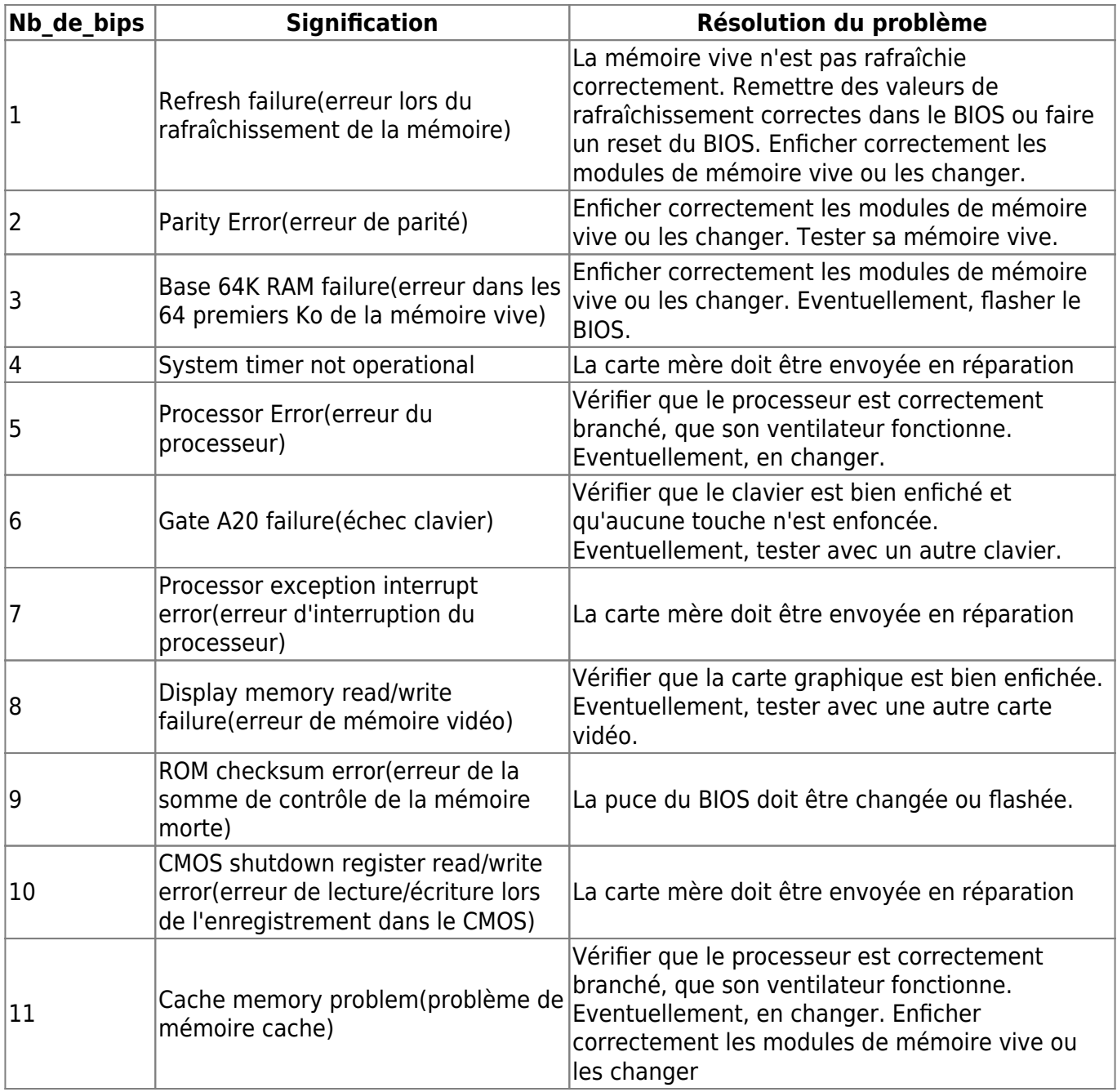

#### **BIOS Phoenix**

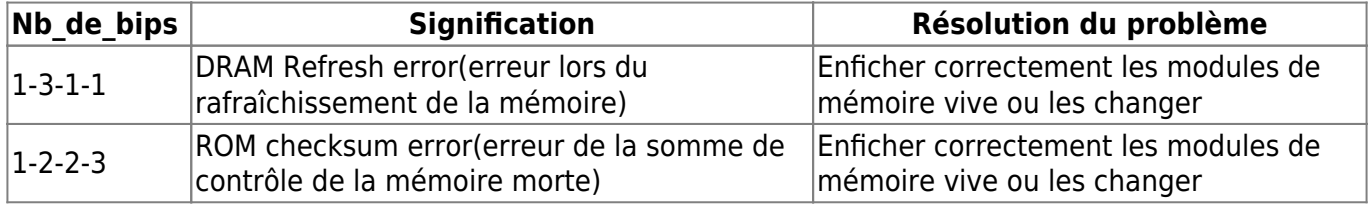

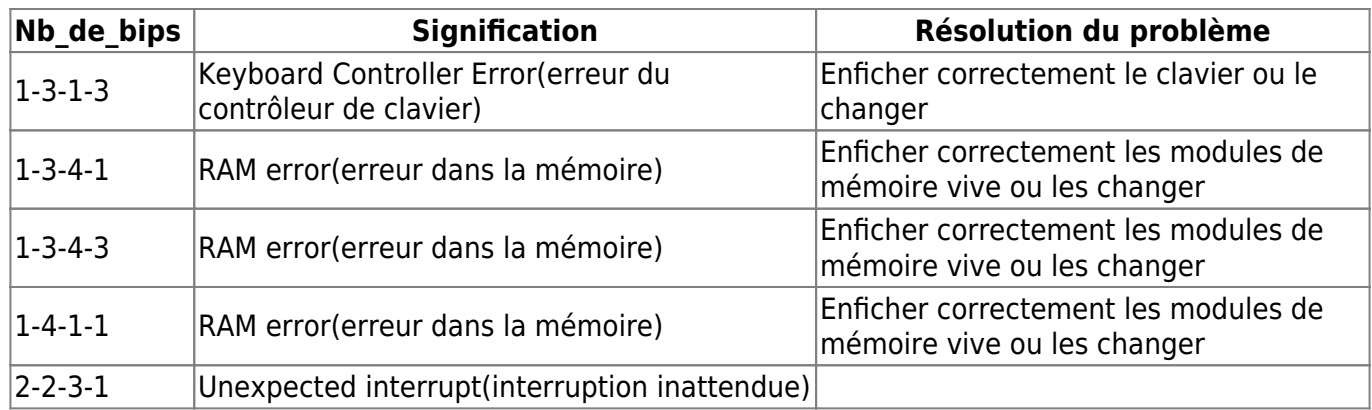

# **Le setup du BIOS**

La plupart des **BIOS** ont un setup (programme de configuration) qui permet de modifier la configuration basique du système.

Ce type d'information est stocké dans une mémoire auto-alimentée (à l'aide d'une pile) afin que l'information soit conservée même lorsque le système est hors tension (la mémoire vive est réinitialisée à chaque redémarrage).

Il existe de nombreux BIOS dans chaque machine :

- Le BIOS de la carte mère.
- Le BIOS qui contrôle le clavier.
- Le BIOS de la carte vidéo.

Et éventuellement :

- Le BIOS de contrôleurs SCSI qui permettent de booter sur le périphérique SCSI, qui communique alors avec le DOS sans pilote supplémentaire.
- (Le BIOS de cartes réseau qui permettent de booter sur le réseau.)

Lorsque le système est mis sous tension, le **BIOS** affiche un message de copyright à l'écran, puis il effectue les tests de diagnostic et d'initialisation.

Lorsque tous les tests ont été effectués, le **BIOS** affiche un message invitant l'utilisateur à appuyer sur une ou plusieurs touches afin d'entrer dans le setup du BIOS.

Selon la marque du BIOS il peut s'agir :

- $\bullet$  de la touche F2
- $\bullet$  de la touche F10
- de la touche Suppr

ou bien d'une des séquences de touche suivantes :

- $\bullet$  Ctrl + Alt + Shift
- $\bullet$  Ctrl + Alt + Echap
- $\bullet$  Ctril + Alt $\parallel$  + Inser

# **Réinitialiser le BIOS**

## **Avec un démarrage du BIOS**

Dans la mesure où le **setup du BIOS** permet de modifier des paramètres matériels, il peut arriver que le système devienne instable, voire ne redémarre plus.

Lorsque cela arrive, il devient nécessaire d'annuler les modifications apportées au **BIOS** et de remettre les paramètres par défaut.

Si l'ordinateur démarre et que l'accès au setup du **BIOS** est possible, celui-ci offre généralement la possibilité de rétablir les paramètres par défaut.

Sur les BIOS de type PhoenixBIOS, l'appui sur la touche F9 permet de rétablir les paramètres par défaut du constructeur.

Sur les BIOS de type AwardBIOS :

- l'appui sur la touche F5 rétablit les paramètres précédents,
- l'appui sur F6 rétablit les valeurs par défaut du BIOS Award,
- l'appui sur F7 permet de rétablir les paramètres par défaut fournis par le constructeur de la carte mère.

#### **Sans démarrage du BIOS**

Il est fortement conseillé de procéder à ces manipulations en ayant préalablement mis l'ordinateur hors tension.

Si l'accès au **BIOS** est impossible par la procédure standard, la plupart des cartes mères sont dotées d'un cavalier (jumper) leur permettant de rétablir les valeurs par défaut. Il suffit de changer la position du cavalier et de le laisser maintenu dans cette nouvelle position pendant une dizaine de secondes.

Pour toutes ces manipulations, référez-vous au manuel fourni avec votre carte mère !

## **Mais quelle est ma version de BIOS ?**

**dmidecode** vous permettra de le savoir très simplement.

#### **Un peu, beaucoup...**

dmidecode -s bios-vendor

[retour de la commande ci-dessus sur un G53SW](http://debian-facile.org/_export/code/doc:materiel:bios?codeblock=1)

American Megatrends Inc.

dmidecode -s bios-version

[retour de la commande ci-dessus sur un G53SW](http://debian-facile.org/_export/code/doc:materiel:bios?codeblock=3)

G53SW.203

dmidecode -s bios-release-date

[retour de la commande ci-dessus sur un G53SW](http://debian-facile.org/_export/code/doc:materiel:bios?codeblock=5)

02/15/2011

#### **Et plus si affinité**

dmidecode -t bios

```
retour de la commande ci-dessus sur un G53SW
```

```
# dmidecode 2.11
SMBIOS 2.6 present.
Handle 0x0000, DMI type 0, 24 bytes
BIOS Information
     Vendor: American Megatrends Inc.
     Version: G53SW.203
     Release Date: 02/15/2011
     Address: 0xF0000
     Runtime Size: 64 kB
     ROM Size: 2560 kB
     Characteristics:
         PCI is supported
         BIOS is upgradeable
         BIOS shadowing is allowed
         Boot from CD is supported
         Selectable boot is supported
         EDD is supported
         5.25"/1.2 MB floppy services are supported (int 13h)
         3.5"/720 kB floppy services are supported (int 13h)
         3.5"/2.88 MB floppy services are supported (int 13h)
         Print screen service is supported (int 5h)
         8042 keyboard services are supported (int 9h)
         Serial services are supported (int 14h)
```
 Printer services are supported (int 17h) ACPI is supported USB legacy is supported Smart battery is supported BIOS boot specification is supported Targeted content distribution is supported BIOS Revision: 4.6 Handle 0x004F, DMI type 13, 22 bytes BIOS Language Information Language Description Format: Abbreviated Installable Languages: 1 eng

#### Currently Installed Language: eng

## **Liens utiles sur le forum**

<https://debian-facile.org/viewtopic.php?pid=279638#p279638>:)

## **Liens et Sources**

- [http://www.erenumerique.fr/le\\_bios\\_explique-art-1042-1.html](http://www.erenumerique.fr/le_bios_explique-art-1042-1.html)
- <http://www.commentcamarche.net/contents/pc/bios.php3> Un site extrêmement sympa et fourmillant d'indications diverses.
- À mettre dans ses favoris absolument !

#### [1\)](#page--1-0)

N'hésitez pas à y faire part de vos remarques, succès, améliorations ou échecs !

From: <http://debian-facile.org/> - **Documentation - Wiki**

Permanent link: **<http://debian-facile.org/doc:materiel:bios>**

Last update: **07/06/2023 15:22**